### BAYLOR UNIVERSITY

#### **SPECIAL DATES OF INTEREST:**

- **7/26—7/29 TRAX Training (Courses 1-6)**
- **8/11 TRAX Executive Training**
- **8/16—8/19 TRAX Training (Courses 1-6)**

#### **INSIDE THIS ISSUE:**

**Grants Implementation** 

**Report Changes** 

#### **In Every Issue:**

- **Who to Contact**
- **TRAXHelp**
- **•** Trax Security
- **New Users**
- **TRAX Training**

# TRAX (PeopleSoft Financials)

#### **MONTHLY NEWSLETTER JULY, 2011**

## **Grants Implementation**<br>**Raylor University resently implemented the Gra**

pleSoft) system. This project has been an ongoing effort for many months and will have an effect on numerous business processes campus-wide. The degree to tant for all TRAX users to become familiar with the changes. If you missed the opportunities for classroom training, online training is available 24 hours a day, 7 days a week at: www.baylor.edu/traxhelp. Simply click on the "Grants" link. If you have additional questions, please contact us at <u>trax@baylor.edu</u>. Baylor University recently implemented the Grants module of the TRAX (or Peowhich you will be affected will vary from person to person, however, it is impor-

#### valuable data storage space. While departments in Baylor's financial support areas **Report Changes to the current system, in most cases, the average user cases, the average user user user user user**  $\mathbf{R}$

Due to year-end processing, an extended period of time may have elapsed since result of the Grants implementation, but one of those changes affects the options that are available in the Budget Reports menu. If you have familiarized yourself mate as a summate in the Languan group of the new Project chartfield that is now with the Grants changes, you are aware of the new Project chartfield that is now ment are cranted analyzed, you are and as of the new ridgets enarthers and it has not  $\sum_{i=1}^n \sum_{i=1}^n \sum_{j=1}^n \sum_{j=1}^n \sum_{j=1}^n \sum_{j=1}^n \sum_{j=1}^n \sum_{j=1}^n \sum_{j=1}^n \sum_{j=1}^n \sum_{j=1}^n \sum_{j=1}^n \sum_{j=1}^n \sum_{j=1}^n \sum_{j=1}^n \sum_{j=1}^n \sum_{j=1}^n \sum_{j=1}^n \sum_{j=1}^n \sum_{j=1}^n \sum_{j=1}^n \sum_{j=1}^n \sum_{j=1}^n \sum_{j=1}^n \sum_{j$ you last ran a Detail Budget Report. Many new changes have been introduced as a comes new reporting options.

need to replace the *Detail Budget Report* option you have been using in the past grant-related budget, you will also use the "old" option (*Detail Budget Report*), as Getting Started link on the TRAXHelp website and follow the instructions there. the new Project chartfield changes were implemented June 1 with the new fiscal For example, if you need to run a report for a Grant for FY 2012, then you will with the new *Detail Budget Report by Project* option. If you are running a report for a non-grant related item, then continue to use the *Detail Budget Report* option you have always used. Also, please note that if you need to run a FY 2011 report for a year.

two different fiscal years. The security authorization of the security authorizations, please direct security au With all reports, remember to always choose a start date at the beginning of the month. The end date should be at least one day later and you should not overlap

For an overview of all of the Budget menu changes, be sure to check out the Budget/Reporting online training video at www.baylor.edu/traxhelp/onlinetraining.

#### **PAGE 2**

### **TRAX (PeopleSoft)**

**Monthly Newsletter** 

### Who To Contact?

Not sure who to contact about a particular charge that shows up on your Detail Report? The [TRAXHelp](http://www.baylor.edu/traxhelp) website has a listing, organized by code, of individuals to contact about those charges. This list can be found by visiting www.baylor.edu/traxhelp > *Documentation* > *Who To Contact*. You can also access the list directly by clicking [here](http://www.baylor.edu/content/services/document.php/55542.pdf).

### Need Help with TRAX?

Need technical assistance? Forgot your password? Don't forget the TRAX hotline is available Monday through Friday, 8-5. Simply dial **x8704**, select the appropriate option, and you'll be connected with the right department.

### TRAX Security Requests

If you have security requests for TRAX or need additional department security authorizations, please direct those requests to TRAX@baylor.edu or to Amy\_E\_Alexander@baylor.edu. Please be aware that, for audit purposes, written documentation is required for all security changes.

### **Need Help?**

**TRAX Hotline** 

**710.8704** 

**www.baylor.edu/traxhelp** 

**trax@baylor.edu** 

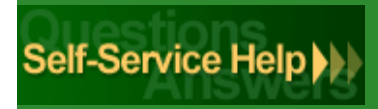

### New Users

If you know someone who needs to obtain a TRAX (PeopleSoft) user ID, please have them go to the [Getting Started](http://www.baylor.edu/traxhelp/index.php?id=45626) link on the [TRAXHelp](http://www.baylor.edu/traxhelp) website and follow the instructions there.

## TRAX Training

TRAX training classes are scheduled through the end of August. A list of [TRAX classes](http://www.baylor.edu/traxhelp/index.php?id=24242) is now available on the [TRAXHelp](http://www.baylor.edu/traxhelp) website. To sign up for training, please visit the [Professional Development Seminar Online Registration](https://www1.baylor.edu/pod_reg) page. If you have difficulty signing up for TRAX training, contact TRAX@baylor.edu.